# **Public Support - Support Request #12464**

## **Option to call ADTF Launcher and dump log output in file**

2020-11-06 07:54 - hidden

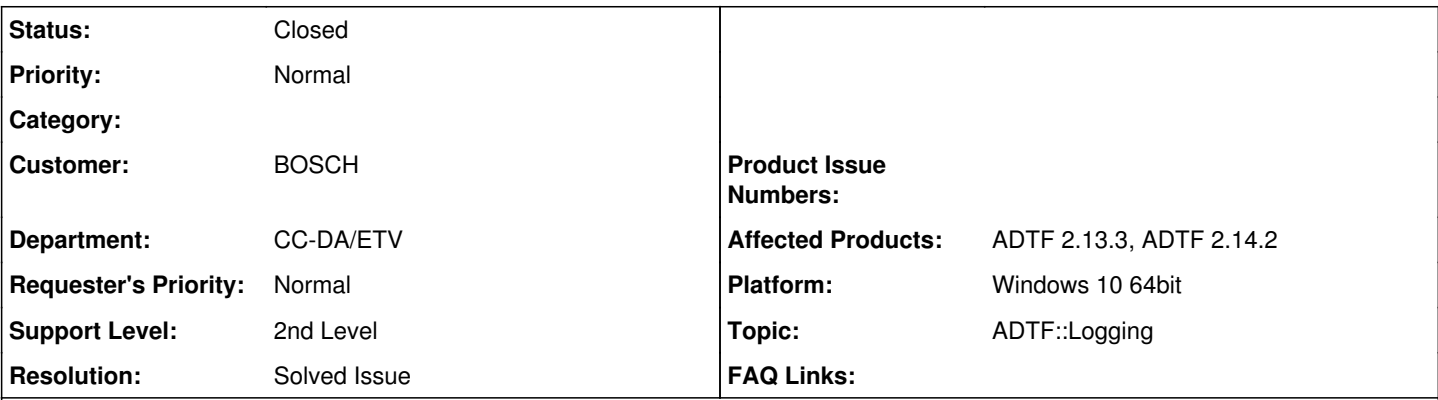

## **Description**

## **Supportanfrage**

We are in process of collecting logs generated by filters & services. This is required as part of automation whenever failure occurs during measurement especially in test-drive.

We would like to dump all ADTF console logs to a file (inspite of providing file-name in global settings) either via command line arguments while launching ADTF or by communicating with ADTF logger service.

Question is: Do we have an option to communicate with ADTF logger service with external windows executable?

Or is there an option to provide in command line arguments to dump console logs to a file?

### **Lösung**

You can start the adtf launcher with argument -logfile="/path/to/logfile.txt".

This will automati cset -stdout and pipes all output to the given file. stderr will be logged within /path/to/logfile\_stderr.txt besides your /path/to/logfile.txt. To pipe the whole output in one file use:

```
adtf_launcher -stdout > /path/to/logfile.txt 2>&1
```
See

adtf\_launcher -help

#### **History**

## **#1 - 2020-11-06 11:57 - hidden**

*- Status changed from New to Customer Feedback Required*

*- Topic set to ADTF::Logging*

Hi Gulappa,

you can start the adtf\_launcher with argument -logfile="/path/to/logfile.txt".

This will automati cset -stdout and pipes all output to the given file. stderr will be logged within /path/to/logfile\_stderr.txt besides your /path/to/logfile.txt. To pipe the whole output in one file use:

adtf\_launcher -stdout > /path/to/logfile.txt 2>&1

See

adtf\_launcher -help

## **#2 - 2020-11-09 07:17 - hidden**

Thank you for the response. You can close the ticket.

#### **#3 - 2020-11-09 08:24 - hidden**

- *Project changed from 5 to Public Support*
- *Subject changed from [Support]: How to dump console logs to a file programmatically to Option to call ADTF Launcher and dump log output in file*
- *Description updated*
- *Status changed from Customer Feedback Required to To Be Closed*
- *Private changed from Yes to No*
- *Resolution set to Solved Issue*

## **#4 - 2022-01-17 08:17 - hidden**

*- Status changed from To Be Closed to Closed*